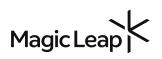

# Magic Leap 2 First Time Setup Guide

Please visit www.magicleap.com/ml2-user-guide for the full setup guide.

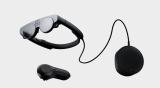

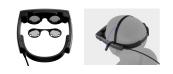

## Preparation

Visit magicleap.com/start to review the Safety Guide and Quickstart Guide.

Remove film covers from lenses and cameras.

(optional) If you have a prescription insert, remove the existing Frame insert by pulling back firmly, then replace it with your Prescription Insert.

(optional) To affix the overhead strap, with the velcro side of the strap facing upwards thread both ends through the Eyelets on either side of the Headset

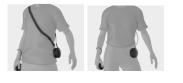

#### Wear the Compute Pack

(optional) Attach the shoulder strap to the Compute pack by clipping the Shoulder Strap hooks to the Compute Pack post. Use the Pocket Clip or the Shoulder Strap to don the compute pack. CAUTION: Do not block fans or vents..

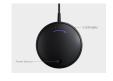

### Turn on the Compute Pack

Press and hold the power button on the Compute Pack until the LED lights begin to illuminate.

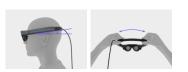

#### Wear the Headset

To place wear the headset, gently open the Headset like by pulling apart the Back Band until it fits over your head. Rest the front of the Headset on the bridge of your nose, with the Sidearms angled slightly above your ears.. Make sure the Cable is free and not tangled up in the back of the Headset. Secure the Headset by pushing the Back Band together with both hands.

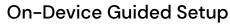

- Pair Controller using USB C cable
- Welcome screen (click arrow)
- Select language
- Prescription insert prompt
- Accept Software License Agreement
- Magic Leap Hub information
- Enrollment prompt (if not using MDM, choose setup without QR code)
- Set device lock (6 digit pin) (optional skip)
- Set Wi-Fi network
- Main menu

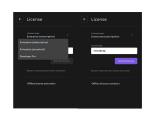

Welcome

### Install License (Dev Pro & Enterprise only)

From the main menu, go to "Settings > About > License". You'll be presented with a dropdown to select your license type, as well as a field to enter your key. Enter the 16-character license key you received via email into the input field and click the "Activate License" button.

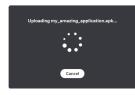

### Install 3rd Party Apps

See <u>magicleap.com/solutions</u> for a list of 3rd party solutions. Apps may be purchased separately, directly from the 3rd party solution providers.

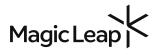